## **УДК: 004:432 DOI 10.33514/1694-7851-2024-3/2-82-88**

**Султанбаева Г.С.** педагогика илимдеринин кандидаты, доценттин м.а. И. Арабаев атындагы Кыргыз мамлекеттик университети Бишкек ш. gul\_878787@mail.ru **Токонбеков А.Ч.** магистрант A.tokonbekov@mail.ru И. Арабаев атындагы Кыргыз мамлекеттик университети Бишкек ш. **Торгой кызы Ж.** магистрант И. Арабаев атындагы Кыргыз мамлекеттик университети Бишкек ш jaka.isxak@mail.ru

# **PYTHON ПРОГРАММАЛОО ТИЛИНДЕ СҮРӨТ ТАРТУУ ЖАНА КАЛЬКУЛЯТОРДУН ПРОГРАММАСЫН ТҮЗҮҮДӨ TKINTER КИТЕПКАНАСЫН КОЛДОНУП ИШТӨӨ**

**Аннотация:** Python программалоо тилинде программа түзүү – бул кызыктуу жана чыгармачылык процесс, аны программалоону жаңыдан үйрөнгөндөр да жасай алат. Бул кадамдарды аткаруу менен сиз биринчи Python программаңызды түзүп, программалоо жөндөмүңүздү кеңейте аласыз. Python программалоо тилинде графикалык сүрөттөлүштөрдү иштөө аябай кызыктуу. Ошол себептен бул макалада биз студенттерге, окуучуларга Python программалоо тилинде сүрөт тартуу жана калькулятордун программасын көрсөтүүнү чечтик. Бул программа Pythonдо Tkinter китепканасын колдонуу менен жөнөкөй эсептегичти түзөт. Ал эки сан үчүн киргизүү талааларын, операцияларды аткаруу үчүн баскычтарды (кошуу, кемитүү, көбөйтүү, бөлүү) жана киргизүү талааларын тазалоо үчүн баскычты камтыйт. Бул стаьяда чыгарылган программалар Python программалоо тилин өздөштүргөн студенттер үчүн көптөгөн кызыгууларды жаратып, студенттердин, окуучулардын программалоо тилине болгон кызыгуусун арттырат деген ойдобуз. Python программалоо тилинде Tkinter китепканасын колдонуу менен мындан да көптөгөн программаларды үррөнүүгө кызыгуу жаратат.

**Негизги сөздөр:** Python, Tkinter, программалоо, студент, окуучу, графика, процесс, калькульятор, редактор, сүрөт, функция.

#### **Султанбаева Г.С.**

кандидат педагогических наук, и.о.доцента Кыргызский государственный университет имени И.Арабаева г. Бишкек gul\_878787@mail.ru **Токонбеков А.Ч.** магистрант A.tokonbekov@mail.ru

Кыргызский государственный университет имени И.Арабаева г. Бишкек **Торгой кызы Ж.** магистрант Кыргызский государственный университет имени И. Арабаева г. Бишкек jaka.isxak@mail.ru

### **ИСПОЛЬЗОВАНИЕ БИБЛИОТЕКИ TKINTER ДЛЯ ПРОГРАММИРОВАНИЯ ЧЕРТЕЖЕЙ И КАЛЬКУЛЯТОРА НА ЯЗЫКЕ ПРОГРАММИРОВАНИЯ PYTHON**

**Аннотация:** Создание программы на языке программирования Python увлекательный и творческий процесс, который под силу даже новичкам. Выполнив эти шаги, вы сможете создать свою первую программу на Python и расширить свои навыки программирования. Работа с графикой на языке программирования Python доставляет массу удовольствия. Вот почему в этой статье мы решили показать студентам и учащимся программу для рисования и калькулятора на языке программирования Python. Эта программа создает простой калькулятор на Python с использованием библиотеки Tkinter. Он содержит поля ввода двух чисел, клавиши для выполнения операций (сложение, вычитание, умножение, деление) и клавишу очистки полей ввода. Мы считаем, что программы, созданные на этом семинаре, будут представлять большой интерес для студентов, освоивших язык программирования Python, и повысят интерес школьников и студентов к языку программирования. Существует интерес к разработке большего количества программ с использованием библиотеки Tkinter на языке программирования Python.

**Ключевые слова:** Python, Tkinter, программирование, студент, обучающийся, графика, процесс, калькулятор, редактор, изображение, функция.

### **Sultanbaeva G.S.**

Candidate of Pedagogical Sciences, acting assistant professor Kyrgyz State University named after I. Arabaev Bishkek с. [gul\\_878787@mail.ru](mailto:gul_878787@mail.ru) **Tokonbekov A.Ch.** Master's student Kyrgyz State University named after I. Arabaev Bishkek с. A.tokonbekov@mail.ru **Torgoy kyzy Zh.** Master's student Kyrgyz State University named after I. Arabaev Bishkek с. jaka.isxak@mail.ru

## **USING THE TKINTER LIBRARY FOR PROGRAMMING DRAWINGS AND CALCULATORS IN PYTHON PROGRAMMING LANGUAGE**

Abstract: Creating a program in the Python programming language is a fun and creative process that even beginners can do. By following these steps, you can create your first Python program and expand your programming skills. Working with graphics in the Python programming language is a lot of fun. That is why in this article we have decided to show the students and students a drawing and calculator program in Python programming language. This program creates a simple calculator in Python using the Tkinter library. It contains input fields for two numbers, keys for performing operations (addition, subtraction, multiplication, division) and a key to clear input fields. We believe that the programs created at this seminar will be of great interest to students who have mastered the Python programming language, and will increase the interest of schoolchildren and students in the programming language. There is interest in developing more programs using the Tkinter library in the Python programming language.

**Keywords:** Python, Tkinter, programming, student, student, graphics, process, calculator, editor, image, function.

Python программалоо тилинде программа түзүү – бул кызыктуу жана чыгармачылык процесс, аны программалоону жаңыдан үйрөнгөндөр да жасай алат. Бул кадамдарды аткаруу менен сиз биринчи Python программаңызды түзүп, программалоо жөндөмүңүздү кеңейте аласыз.

Python программалоо тилинде графикалык сүрөттөлүштөрдү иштөө аябай кызыктуу. Ошол себептен бул макалада биз студенттерге, окуучуларга Python программалоо тилинде сүрөт тартуу жана калькулятордун программасын көрсөтүүнү чечтик.

Тапшырма: Жөнөкөй графикалык редактор

Сиз Pythonдо Tkinter китепканасын колдонуп жөнөкөй графикалык редакторду иштеп чыгышыңыз керек. Редактор төмөнкү функцияларга ээ болушу керек:

Редактор терезесин көрсөтүү: Редактордун терезеси колдонуучу тарта турган кенепти камтышы керек.

Калем түсүн тандоо: Колдонуучу тартуу үчүн калемдин түсүн тандай алышы керек.

Чийүү: Колдонуучу чычкандын сол баскычын басып, кармап туруу жана чычкандын көрсөткүчүн жылдыруу менен кенептин үстүнө сүрөт тарта алышы керек.

Баракчаны тазалоо: Колдонуучу Clear баскычын колдонуп кенепти тазалай алышы керек.

Калем түсүн өзгөртүү: Колдонуучу Түсү өзгөртүү баскычын колдонуп калемдин түсүн өзгөртө алышы керек.

Чиймени сактоо: Кошулушу мүмкүн болгон кошумча функция бул чиймени файлга сактоо.

Эскертүү: Бул программа графикалык редактордун негизги версиясы. Сиз, мисалы, тартуу куралдарын кошуу, калем калыңдыгын тандоо, түзөтүү мүмкүнчүлүктөрүн ж.б. колдонсңуз болот [1, 88 б.]..

import tkinter as tk

from tkinter import colorchooser

class SimplePaint:

```
def init (self, root):
  self(root = rootself.root.title("Простой графический редактор")
   self.pen_color = "black"
  self.canvas = tk.Canvas(self.root, bg="white", width=400, height=400)
   self.canvas.pack()
```

```
self.canvas.bind("<Button-1>", self.start_paint)
     self.canvas.bind("<B1-Motion>", self.paint)
      clear_button = tk.Button(self.root, text="Очистить", command=self.clear_canvas)
      clear_button.pack()
      color_button = tk.Button(self.root, text="Сменить цвет", command=self.change_color)
      color_button.pack()
   def start_paint(self, event):
     self.last x = event.xselfu.last_y = event.y
   def paint(self, event): 
     x, y = event.x, event.y
      self.canvas.create_line((self.last_x, self.last_y, x, y), fill=self.pen_color, width=2)
     self.lastx = xself.last_y = y def clear_canvas(self):
      self.canvas.delete("all")
   def change_color(self):
     color = color1colorchooser.askcolor()[1]
      if color:
       self.pen\_color = colordef main():
   root = tk.Tk()
   app = SimplePaint(root) root.mainloop()
if _name_ == "main_: main()
```
Жообу төмөндө көрсөтүлгөндөй чыгат. Рaint программасындай кылып сүрөт тартса болот. Биз мисал катары бир группанын атын жазып койдук.

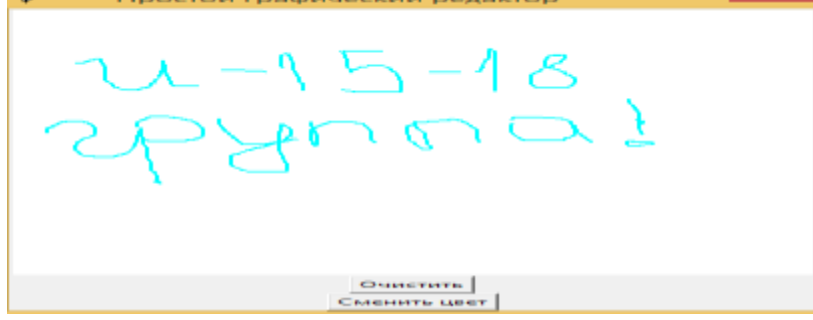

Тапшырма: Калькулятор программасын Python программалоо тилинде түзүү

Бул программа Pythonдо Tkinter китепканасын колдонуу менен жөнөкөй эсептегичти түзөт. Ал эки сан үчүн киргизүү талааларын, операцияларды аткаруу үчүн баскычтарды (кошуу, кемитүү, көбөйтүү, бөлүү) жана киргизүү талааларын тазалоо үчүн баскычты камтыйт [2, 210 б.].

```
from tkinter import *
def prozv():
  a = ttx.get()
```

```
a = float(a)
```

```
b = txx.get()
```

```
b = float(b)result = str(a * b) ttt.delete(0, END)
   ttt.insert(0, result)
def sum():
  a = ttx.get()
  a = float(a)b = txx.get()
  b = float(b)result = str(a + b) ttt.delete(0, END)
   ttt.insert(0, result)
def subtract():
  a = ttx.get()
  a = float(a)b = txx.get()
  b = float(b)result = str(b - a) ttt.delete(0, END)
   ttt.insert(0, result)
def division():
  a = ttx.get()
  a = float(a)b = txx.get()
  b = float(b)result = str(b / a) ttt.delete(0, END)
   ttt.insert(0, result)
def clear():
   txx.delete(0, END)
   ttx.delete(0, END)
   ttt.delete(0, END)
\sin = \text{Tk}()win.geometry("500x400")
win.title("css")
txx = Entry(width="15")ttx = Entry(width="15")ttt = Entry(width="15")bm = Buttern(text='++", width='3", bg='#8a9e9b", command=sum)btn1 = Button(text='--", width='3", bg='#8a9e9b", command = subtract)btn2 = Buttern(text="*, width="3", bg="48a9e9b", command=prov)btn3 = Button(text='%", width='3", bg='#8a9e9b", command=division)btn4 = Button(text="ce", width="5", bg="#8a9e9b", command=clear)
ttt.place(x=330, y=10)
txx.pack()
```
ttx.pack() btn4.place(x=290,  $y=50$ ) btn3.place(x=255, y=50) btn2.place(x=220,  $y=50$ ) btn1.place(x=185, y=50) btn.place(x=150, y=50) win.mainloop()

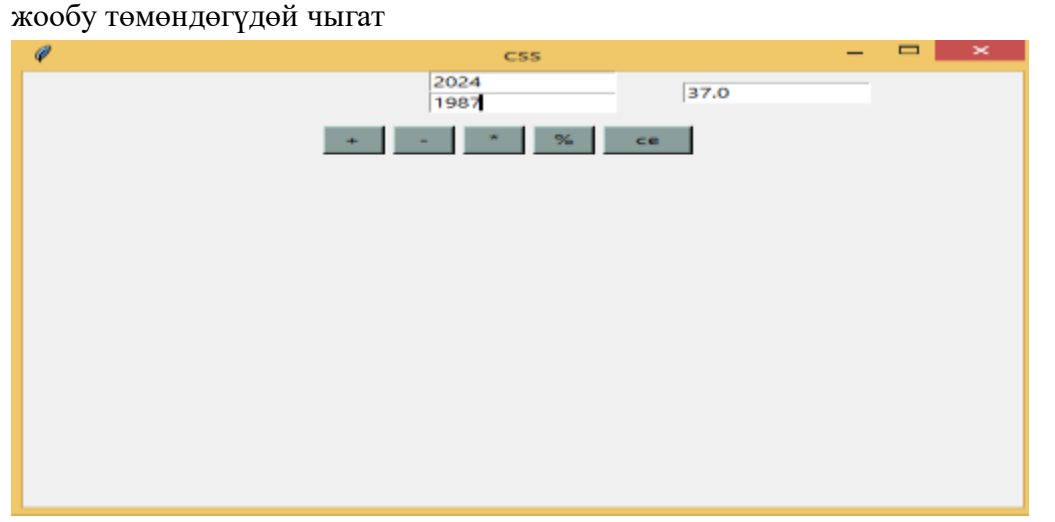

Бул программа колдонуучуга операцияны тандоону сунуштайт (кошуу, кемитүү, көбөйтүү, бөлүү), андан кийин эки санды киргизет жана тандалган операциянын жыйынтыгын көрсөтөт. Программа колдонуучу чыгууну чечмейинче иштей берет [3, 185 б.]..

Жыйынтык:

Python программалоо тилинде Tkinter китепканасын колдонуу менен чиймени жана калькуляторду айкалыштырган программаны түзүү бул китепкананын мүмкүнчүлүктөрүн практикалоого жана графикалык интерфейсти программалоо көндүмдөрүн өнүктүрүүгө мүмкүндүк берген кызыктуу долбоор.

## **Колдонулган адабияттардын тизмеси**

- 1. Султанбаева Г.С. Adobe photoshop графикалык редакторунда эффекттер менен иштөө Вестник КГУ им. И. Арабаева. – 2022. – № 4-2. – С. 87-93.
- 2. Рейтц К., Шлюссер Т. Автостопом по Python. СПб.: Питер, 2017. С.336. : ил. (Серия «Бестселлеры O'Reilly»).
- 3. Бийбосунов Б.И., Барганалиева Ж.К., Султанбаева Г.С., Шаршева Ж.Оптимальное распределение материалов с применением PUlP в PYTHON Эпоха науки №30 2022. № [30.](https://elibrary.ru/contents.asp?id=48748346&selid=48748388) – С. 184-189.
- 4. Н.А. Прохоренок, В.А. Дронов, //Python 3 САМОЕ НЕОБХОДИМОЕ. Санкт-Петербург, 2016. – С.223.

## **Рецензент: физика-математика илимдеринин кандидаты, доцент Бексултанов Ж.Т.**